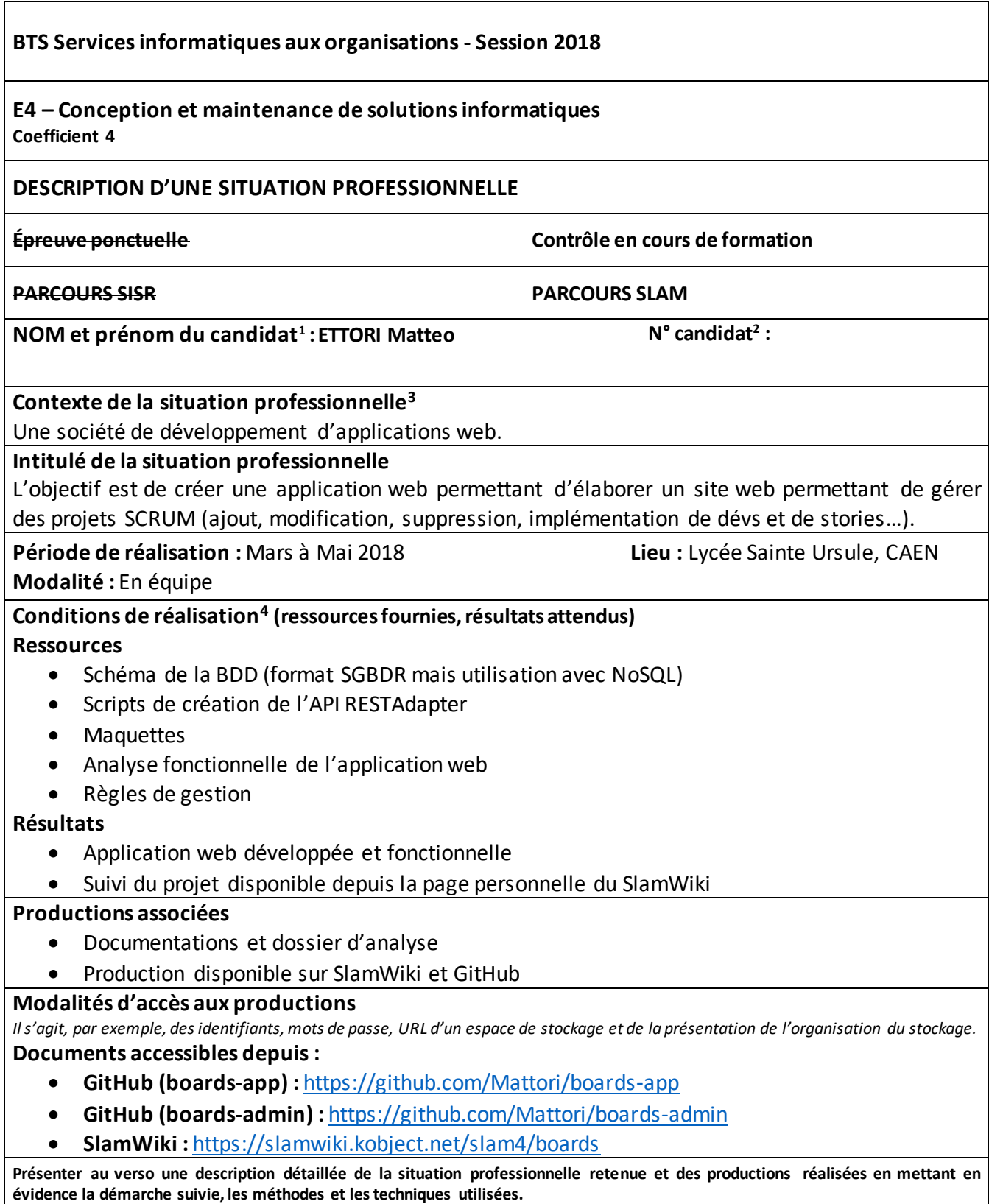

 $\overline{a}$ 

<sup>&</sup>lt;sup>1</sup> En CCF, de l'étudiant.

<sup>2</sup> À renseigner en cas d'épreuve ponctuelle.

<sup>3</sup> Conformément au référentiel du BTS SIO, le contexte doit être conforme au cahier des charges national en matière

d'environnement technologique dans le domaine de spécialité correspondant au parcours du candidat.

<sup>4</sup> En référence à la description des activités des processus prévue dans le référentiel de certification.

# **Description de la situation professionnelle :**

Le projet Boards est une application Web qui permet à une société de gérer ses projets :

- Gérer les différents projets : ajout, édition, suppression
- Gérer les développeurs affectés à un ou plusieurs projets
- Gérer la configuration des projets avec l'ajout, la modification ou la suppression de Stories, de Tags et de Steps (étapes)

L'application permet aux membres de consulter leurs projets, d'en créer, de les modifier et de les supprimer.

# Environnement de développement :

- 1. Partie Utilisateur (boards-app) :
	- **Atom** (environnement de programmation et de codage)
	- **EmberJS** (framework de développement au pattern MRC)
	- **JSON / NoSQL** (pour la gestion de la BDD)
	- **API RESTHeart Adapter** (pour la connexion/liaison avec la BDD)
	- **BootStrap** (plus particulièrement ember-bootstrap)
	- **Semantic-UI** (pour les parties non prises en charge en BootStrap)
- 2. Partie Administrateur (boards-admin) :
	- **Eclipse PHP** (environnement de programmation et de codage)
	- **JavaFX** (bibliothèque de création d'interface graphique Java)

### **Tâches réalisées sur le projet :**

Voici les différentes parties que nous avons réalisées sur le projet :

#### Matteo :

- Modifier mes infos de compte
- Créer un projet
- Ajouter une ou plusieurs Stories dans un projet
- Lister les développeurs participant à un projet
- Lister les projets auxquels je participe
- Gérer les tags (uniquement l'ajout)
- Consulter un projet
- Consulter une Story

### Joffrey :

- Afficher Board d'un projet
- Afficher Tableau de bord utilisateur
- Lister mes projets (ceux que j'ai créés)

### Maximilien :

• Toute la partie Administrateur en JavaFX (boards-admin)